# Scout 35

Setup Guide

# About the Scout 35

The Scout 35 is a robust professional hand-held display designed for cost-sensitive, high-fidelity training and simulation. The Scout uses high-contrast OLED 1920x1080 microdisplays to provide superior visuals for all scenarios, including nighttime/low-light simulation. The Scout provides six programmable USB Joystick compatible buttons, plus a z-axis scroll wheel, offering developers and users a wide array of interactivity within their applications. The Scout was designed for applications with sensitive budgets requiring an easy-to-use, professional virtual binocular display. Its versatile and durable design is ideal for wide range of military applications requiring simulated binocular and bi-ocular military devices, as well as emerging medical training solutions that need to simulate 3D surgical microscopes.

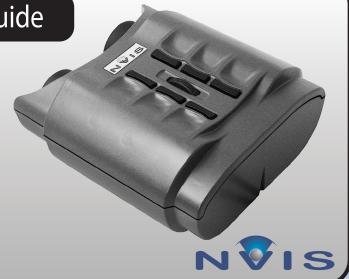

## **Package Contents**

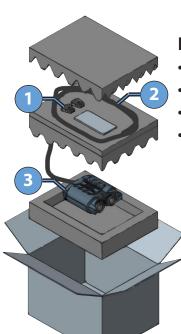

## Included in the Box

- Scout 35
- DVI to HDMI Adapters
- Cleaning Kit
- Setup Guide

Place covers on eyepieces before placing display in box.

Place binocular display in anti-static plastic bag before wrapping cables.

- 1 Accessories
- 2 Coiled Binocular Cables
- 3 Scout 35

## Connections

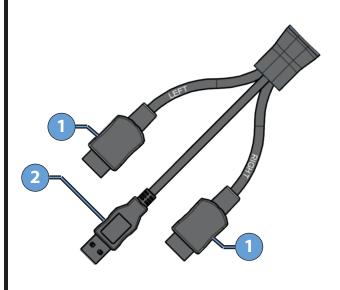

- 1 HDMI Cables
- 2 USB & Power Cable

## Care & Maintenance

#### Protect the cables.

Do not pull or bend the power cable or signal cable. Do not place any heavy objects on these cables. To disconnect the power cable or signal cable, always pull from the plug, not the cable.

#### Use original NVIS packaging when shipping products.

NVIS products use precision-engineered optical and mechanical components that can be damaged if not adequately protected during shipment.

Use only pure isopropyl alcohol and professional lens cleaning paper.
A sample cleaning kit is provided with your unit.

#### Use screen savers.

The Scout 35 OLED microdisplays are subject to image retention. Screen savers must be used to prevent static images from lasting longer than 2 minutes.

Image retention is not covered by the NVIS Product Warranty.

## Step-by-Step

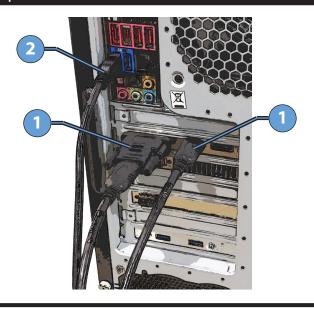

- 1 Connect one or both HDMI adapters to a PC graphics card, using the DVI to HDMI adapters if needed. A single connection clones the image to both eyes. Use both connectors for stereoscopic applications
- 2 Connect the USB cable to the PC.

## **Tracker Mount**

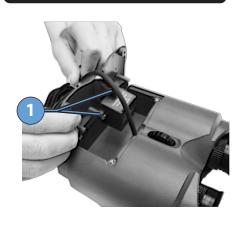

 Existing hole spacing accommodates the InertiaCube orientation sensors.
 Other trackers can be mounted via custom plate or adhesive.

Consult manufacturer documentation for optimal motion tracking hardware setup and configuration.

## Adjustments and Controls

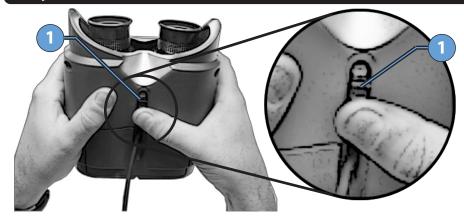

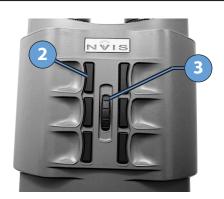

| ١. | 1 | Interpupillary Distance Adjustment | Turn wheel to adjust distance between oculars    |
|----|---|------------------------------------|--------------------------------------------------|
|    | 2 | USB Buttons                        | Programmable interaction using the USB interface |
|    | 3 | USB Scroll / Zoom Wheel            | Programmable interaction using the USB interface |

# **Operating Notes**

The Scout 35 is equipped with a proximity sensor as well as an orientation sensor to turn off the displays when it remains unused for 10 seconds.

Full product specification, software, and documentation is available at www.nvisinc.com.

The Scout 35 is intended for use in standard office environments and is not designed for outdoor or harsh environmental conditions.

# **Customer Support**

#### **Online**

www.nvisinc.com

#### E-mail

support@nvisinc.com

### **Phone**

+1 571-201-8095

## **RMA Instructions**

All product returns must include a Case number. Customers can request a Case number online, via e-mail, or by calling NVIS and selecting the technical support menu option. Please keep original package materials for return shipments to NVIS. Follow the diagram in the Packing Contents section of this guide. Please do not include any accessories.